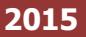

 **نظام الخدمات االلكترونية "شامل"** 

**طلب تعديل األحمال الكهربائية**

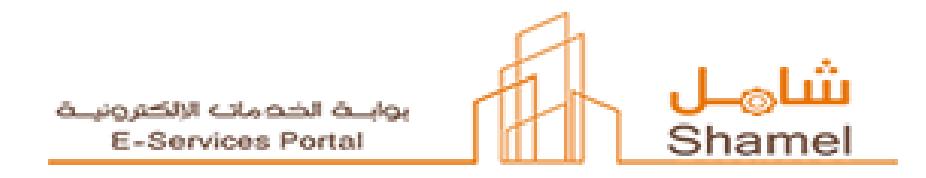

## الهيئة الملكية للجبيل وينبع

الهيئة الملكية بالجبيل Royal Commission for Jubail & Yanbu Royal Commission in Jubail

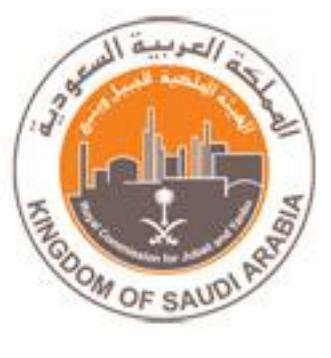

## المحتوى

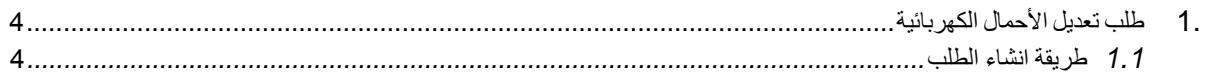

## <span id="page-2-1"></span><span id="page-2-0"></span>1. طلب تعديل الأحمال الكهربائية

1.1 طريقة انشاء الطلب .1تقوم صفحة الطلب بعرض معلومات المستثمر الشخصية. .2يقوم المستثمر بتعبئة الحقول المطلوبة في الطلب. .3كتابة المالحظات. .4إضافة المرفقات. .5ثم اتخاذ القرار:

 $\overline{a}$ 

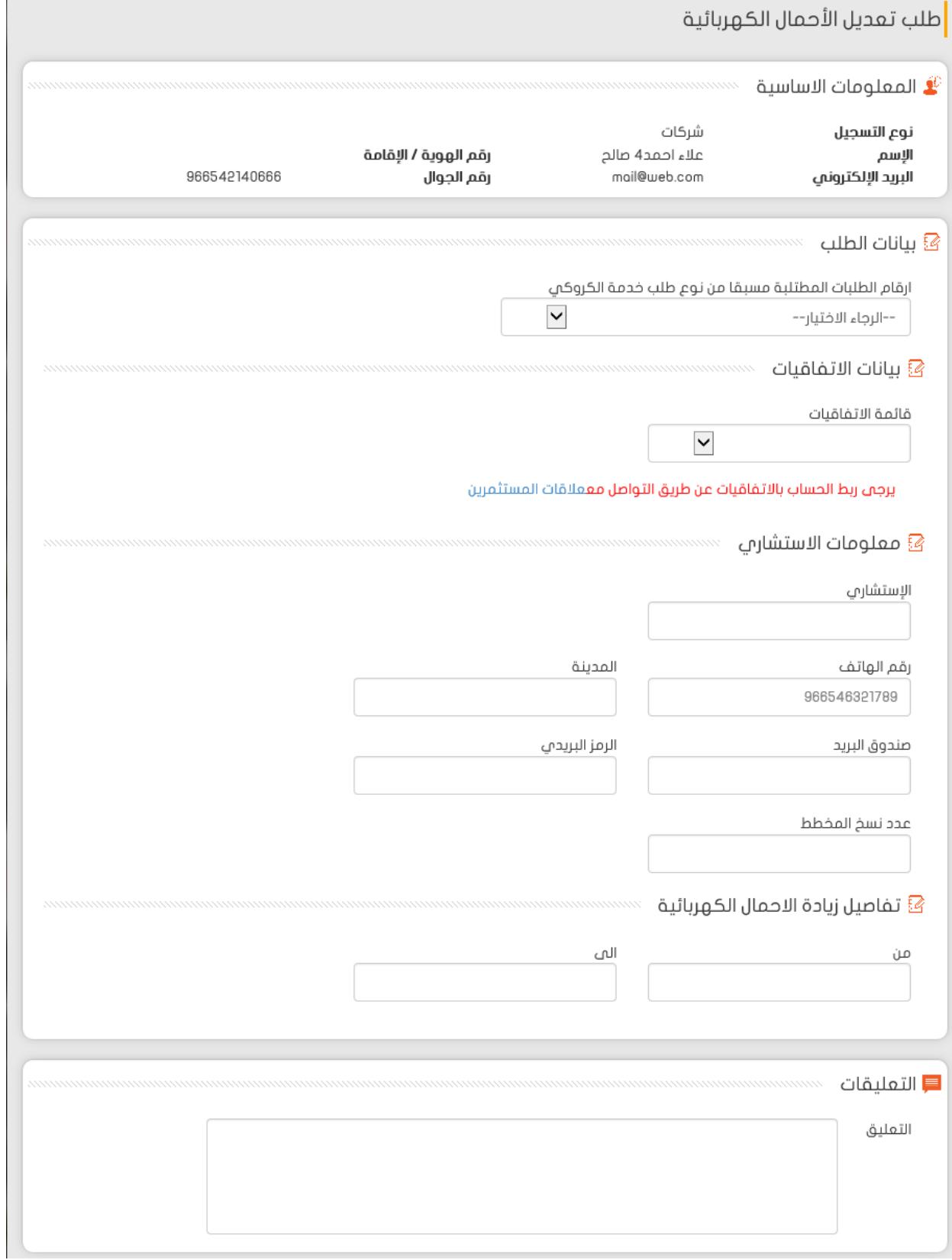

 $\overline{\phantom{a}}$ 

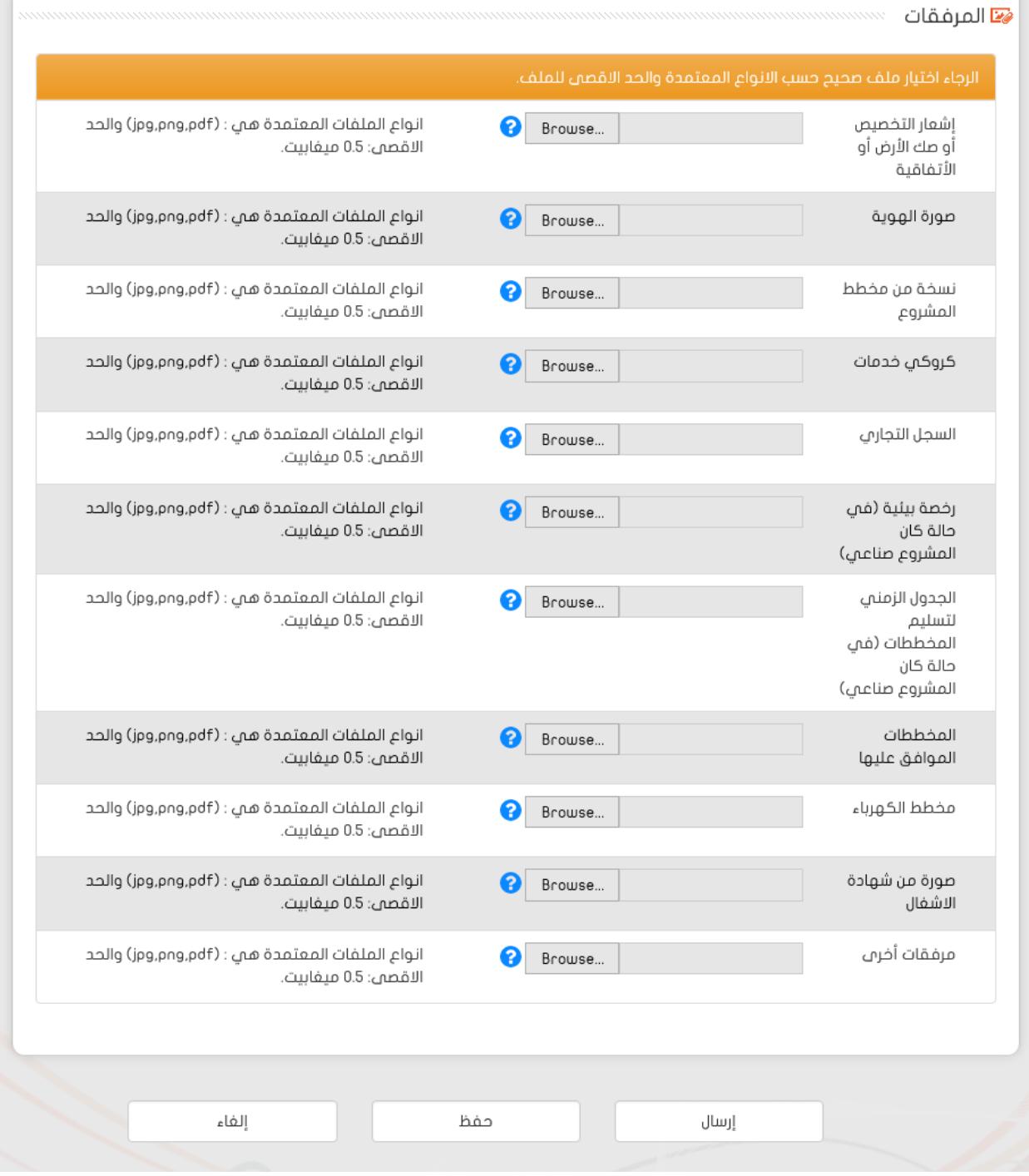

أ. **ارسال** : سوف ينتقل الطلب الى الهيئة الملكية للجبيل و ينبع التخاذ اإلجراء الالزم.

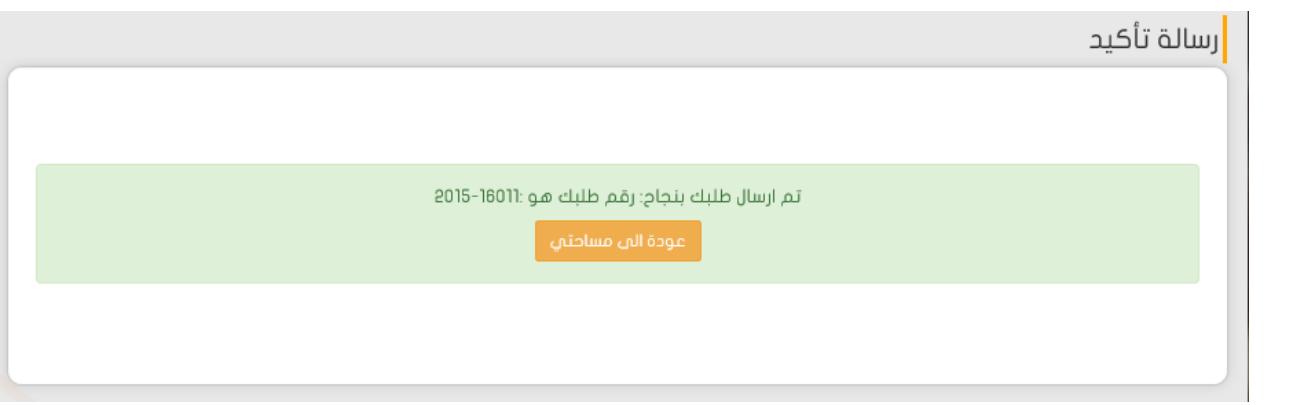

ب. **حفظ** : سوف يتم حفظ الطلب في الشاشة الفرعية – تطبيقاتي- لالعتماد الحقا أو لعرض الطلب مرة أخرى الحقا

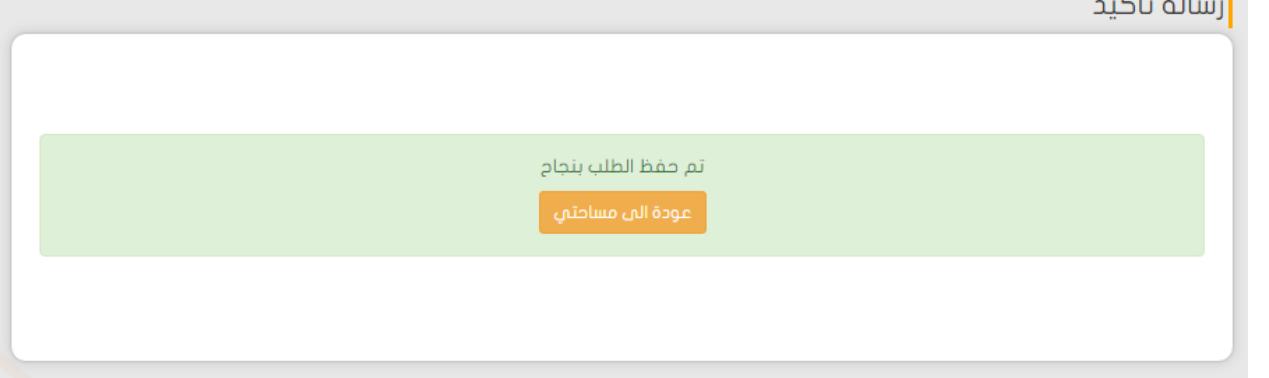

ت. **إلغاء** : سوف يتم ألغاء الطلب و الرجوع إلى الصفحة السابقة )(.